## **线上资格复审考生操作说明**

**2022 年**

**一、上传文件格式说明**

考生将所需要上传的文件整合在文件夹中,将文件夹压缩成压缩包形式,文件格式 为.zip 或者.rar, 大小在 30M 以内。

## **二、操作说明**

1. 考生登录"公招平台",在"招聘进度"页面,点击【上传资格复审材料】,上传压缩包 文件。如图 2-1.

 $\mathsf{R}$  . The set of  $\mathsf{R}$ 

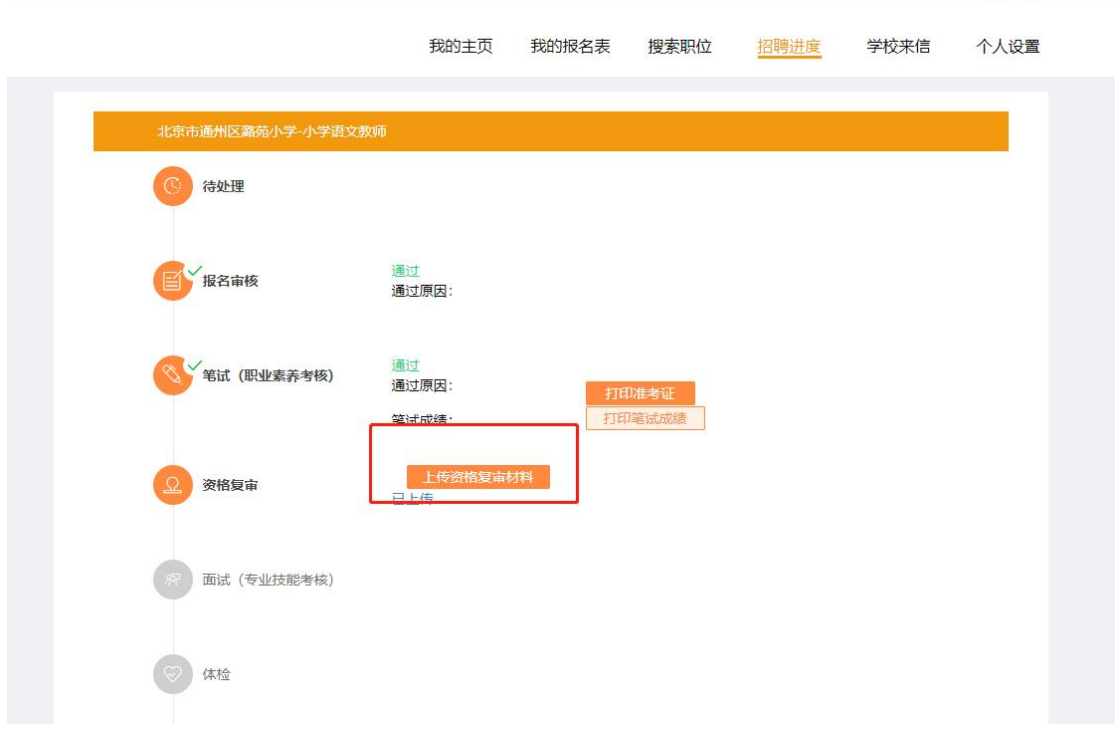

图 2-1

2. 考生将所需要的文件整合在一个文件夹并压缩成压缩包(压缩包大小不得超过 30M),

点击【选择文件】,如图 2-2.

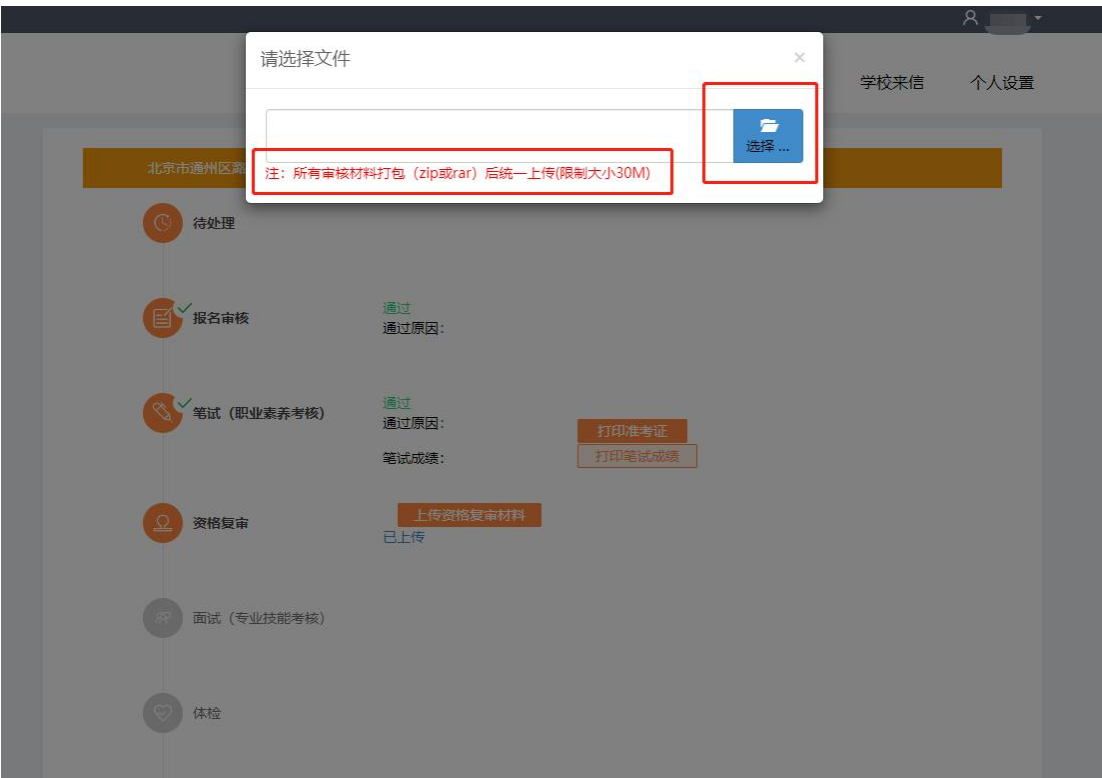

图 2-2

3. 选择需要上传的文件后点击【上传】,如图 2-3.

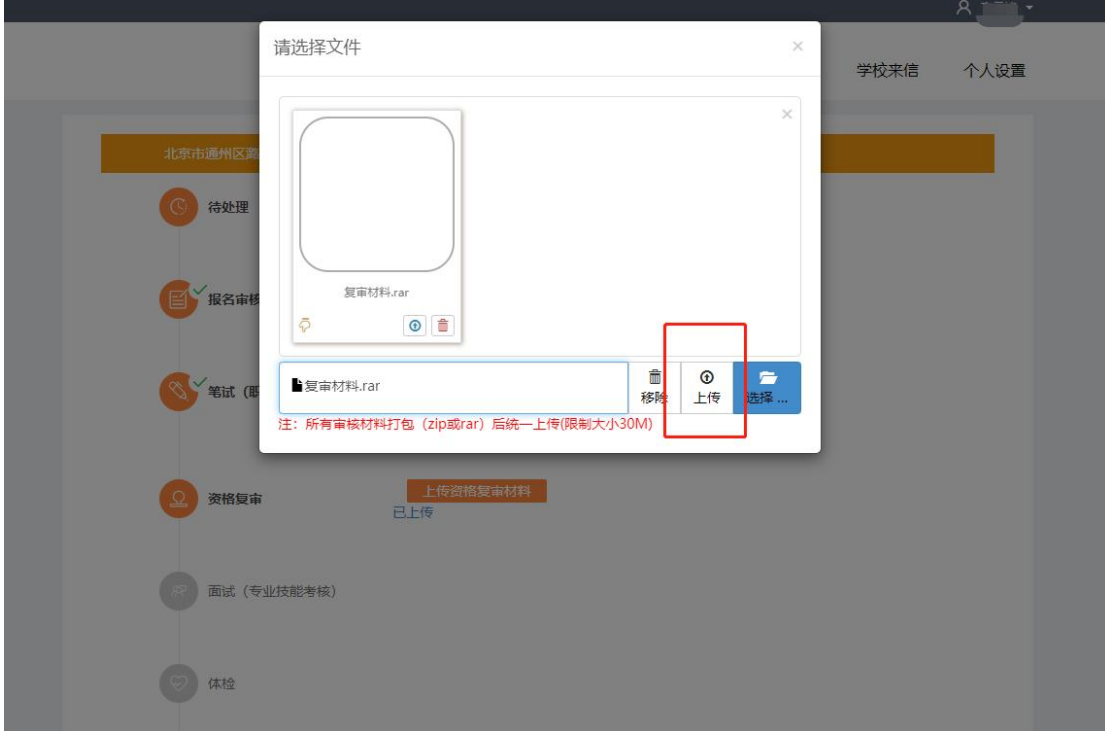

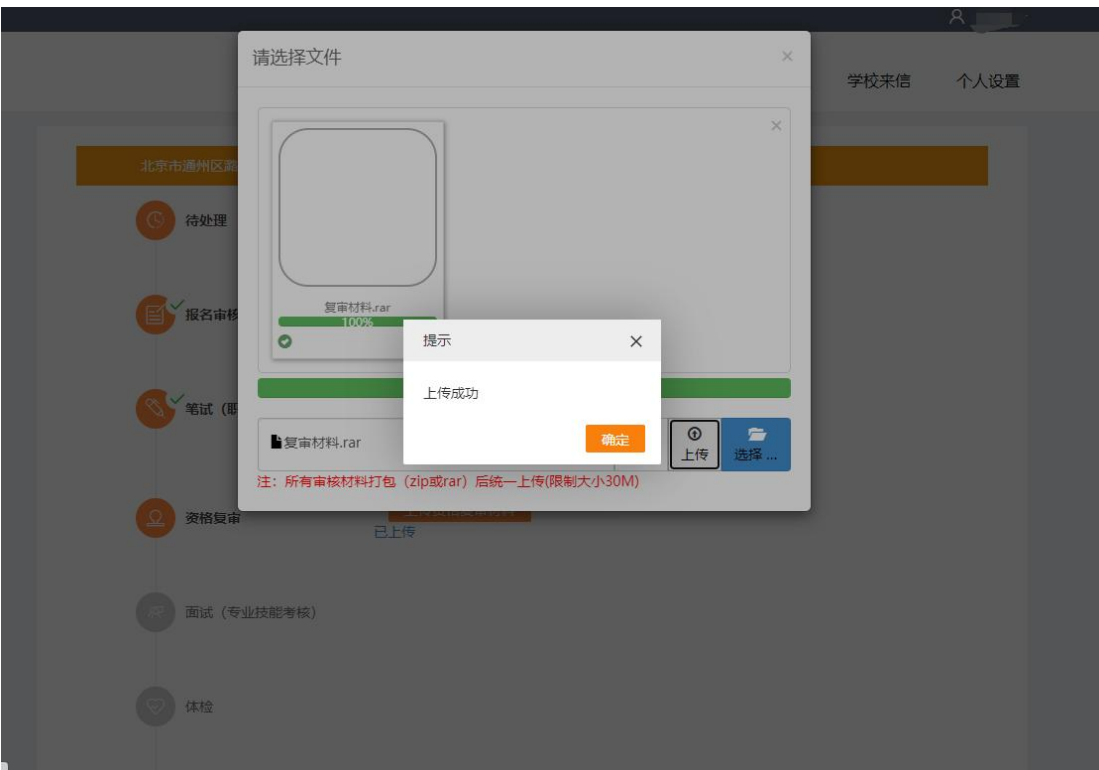

4. 上传完成后系统会提示【上传成功】,如图 2-4.

图 2-4